Министерство науки и высшего образования Российской Федерации

Федеральное государственное бюджетное образовательное учреждение высшего образования «Комсомольский-на-Амуре государственный университет»

Коллелж

УТВЕРЖДАЮ Hpoperetop по УВР и ОВ Т.Е. Наливайко 2021 г.

# **ПРОГРАММА КВАЛИФИКАЦИОННОГО ЭКЗАМЕНА**

по профессиональному модулю **ПМ.4 «Выполнение работ по профессии «Оператор электронно-вычислительных и вычислительных машин»»**

по специальности среднего профессионального образования 09.02.03 – «Программирование в компьютерных системах» (базовая подготовка) на базе *основного общего образования* Форма обучения *очная*

Комсомольск-на-Амуре, 2021

Программа квалификационного экзамена по ПМ.4 «Выполнение работ по профессии «Оператор электронно-вычислительных и вычислительных машин» составлена на основе Федерального государственного образовательного стандарта профессионального  $\overline{10}$ специальности среднего образования  $09.02.03$ «Программирование в компьютерных системах», утвержденного приказом Министерства образования и науки Российской Федерации от 28.07.2014 № 804.

Программа квалификационного экзамена рассмотрена и одобрена на заседании кафедры «Математическое обеспечение и применение ЭВМ» Протокол № 43 от «45»  $OS$  $204 + r$ .

Заведующий кафедрой «Математиче-В.А. Тихомиров ское обеспечение и применение ЭВМ»

Автор рабочей программы старший преподаватель

Л.В. Тихомирова  $20/7$   $\Gamma$ .

СОГЛАСОВАНО

Директор библиотеки

И.А. Романовская  $20/7$  T.

Декан факультета довузовской подготовки

Receiver M.B. KOHLIPEBA  $05$ 2017 г.  $44x$ 

Начальник учебно-методического управления

Е.Е. Поздеева  $(1, 30)$ 2017г.

Рецензент: руководитель проекта по реализации ФЦП

ПАО «Амурский судостроительный завод» В.А. Ханов  $\sigma$  $20/7$ r. ДЛЯ ДОКУМЕНТОВ  $\overline{2}$ 

# **Содержание**

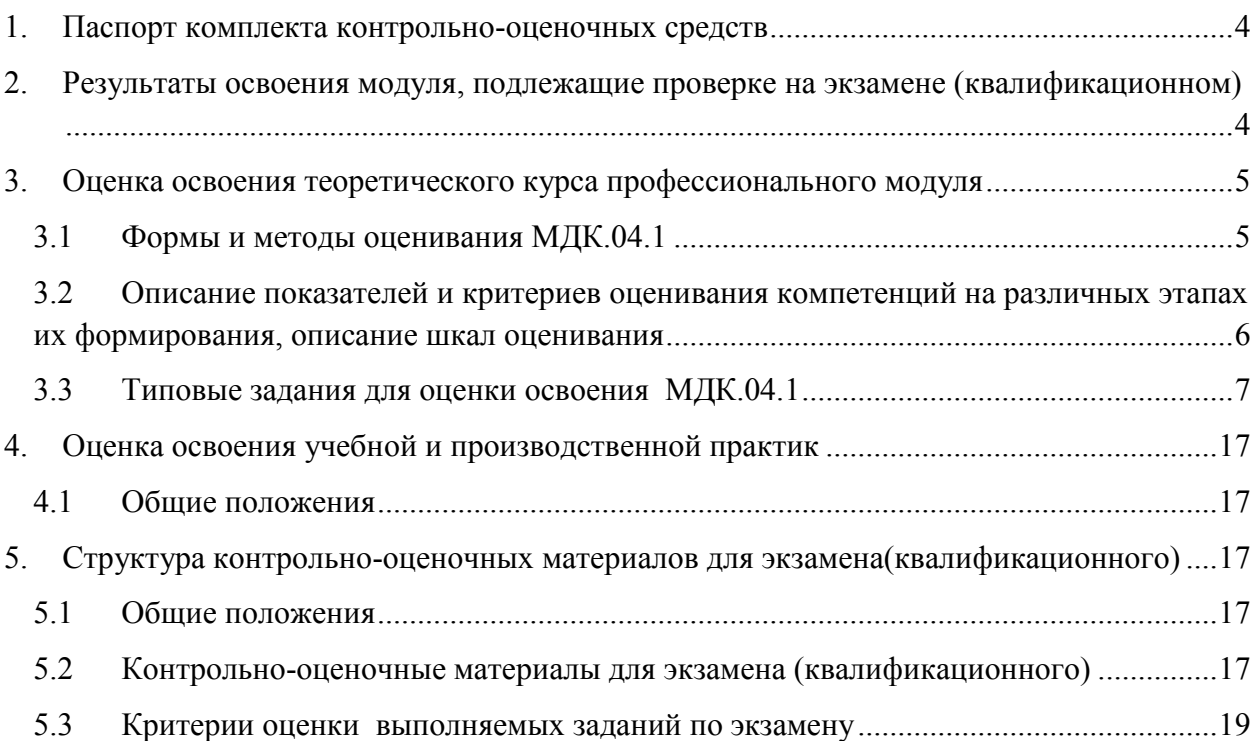

## <span id="page-3-0"></span>**1. Паспорт комплекта контрольно-оценочных средств**

Комплект контрольно-оценочных средств предназначен для проверки результатов освоения профессионального модуля основной профессиональной образовательной программы по специальности СПО 09.02.03 - «Программирование в компьютерных системах» в части овладения видом профессиональной деятельности (ВДП)

Результатом освоения профессионального модуля является готовность обучающегося к выполнению вида профессиональной деятельности **ПМ.4** "Оператор электронновычислительных и вычислительных машин" и составляющих его профессиональных компетенций, а также общие компетенции, формирующиеся в процессе освоения ОПОП в целом.

Формой аттестации по профессиональному модулю является экзамен (квалификационный). Итогом экзамена является однозначное решение: «вид профессиональной деятельности освоен/не освоен».

#### **Формы контроля и оценивания элементов профессионального модуля** Таблица 1

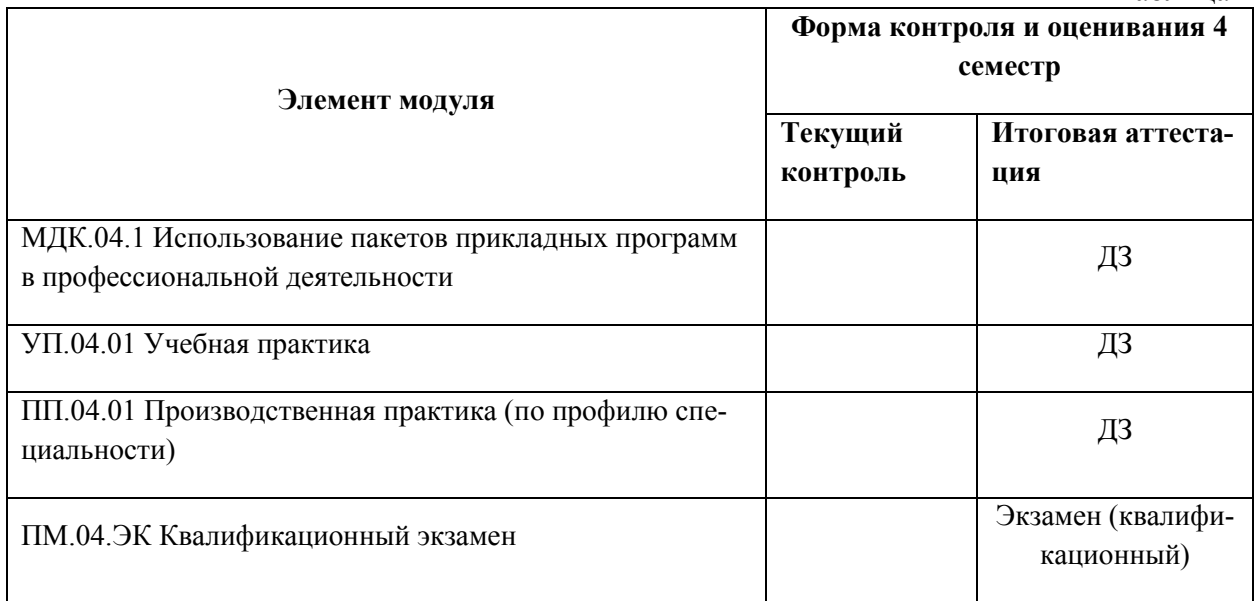

## <span id="page-3-1"></span>**2. Результаты освоения модуля, подлежащие проверке на экзамене (квалификационном)**

В результате аттестации по профессиональному модулю осуществляется комплексная проверка следующих профессиональных и общих компетенций:  $T_0$ блица 2. 1

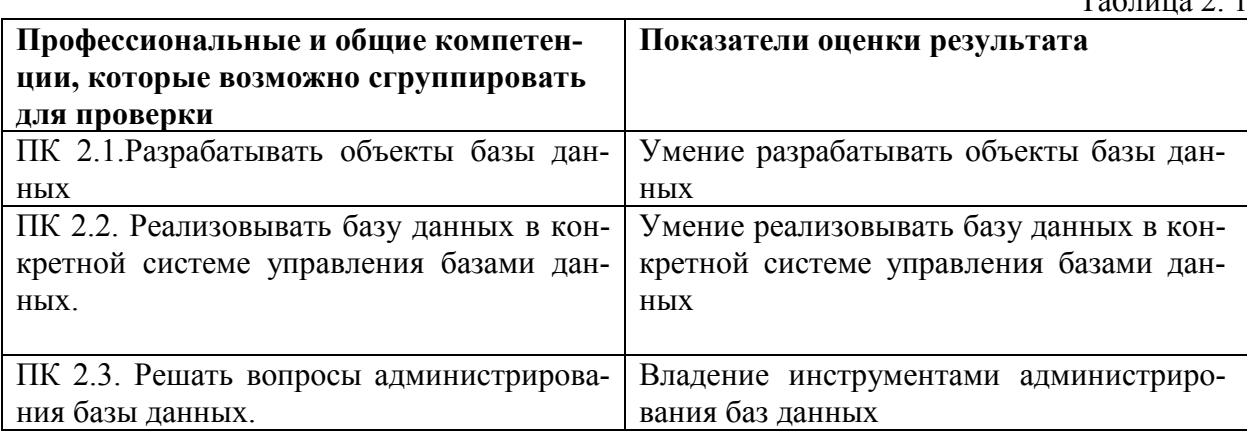

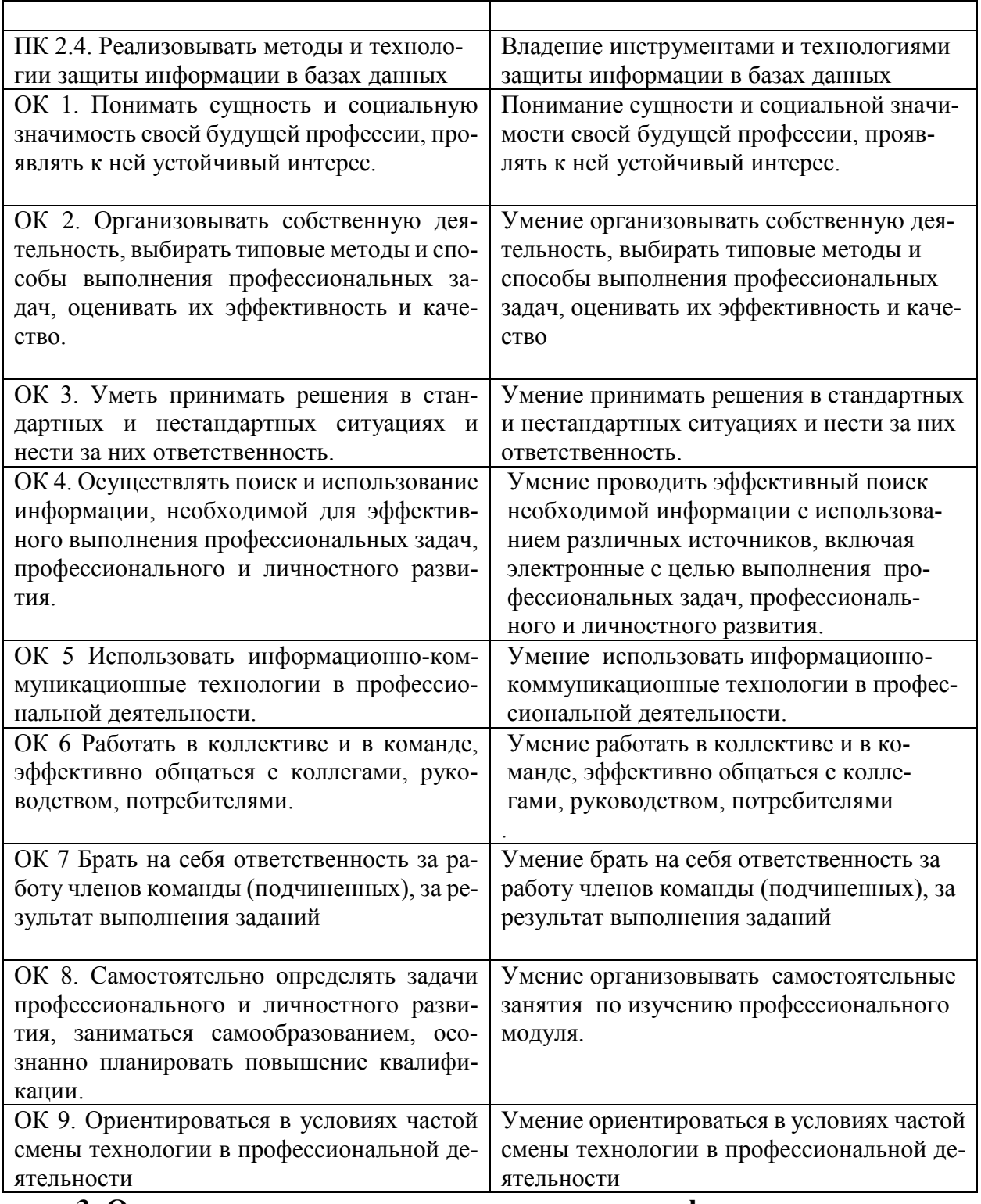

## <span id="page-4-0"></span>**3. Оценка освоения теоретического курса профессионального модуля**

## <span id="page-4-1"></span>**3.1 Формы и методы оценивания МДК.04.1**

Предметом оценки служат умения и знания, предусмотренные ФГОС СПО по дисциплине «Использование пакетов прикладных программ в профессиональной деятельности», направленные на формирование общих и профессиональных компетенций.

Контроль и оценка результатов освоения учебной дисциплины для базовой подготовки осуществляется преподавателем в процессе проведения аудиторных занятий, а

также выполнения обучающимися индивидуальных заданий. Текущий контроль осуществляется в форма: устного опроса, выполнение лабораторных работ, контрольного тестирования.

Самостоятельная полготовка студентов по лисциплине предполагает следующие формы:

- работа с информационными источниками (поиск дополнительной информации по заданной теме в различных информационных источниках, таких как учебники, справочники, журналы и интернет);

- творческие залания (выполнение различных заланий, связанных с развитием творческого воображения и умением применять свои знания в самостоятельной работе);

- подготовка презентационных материалов (поиск и систематизация заданной информации, ее обработка, оформление в виде презентации и выступление в виде защиты перед группой);

- оформление лабораторных работ, отчетов и подготовка к их защите.

При оценивании лабораторной и самостоятельной работы студента учитывается:

- полнота выполнения работы;

- правильное использование алгоритма выполнения действий (методики, технологии):

- уровень самостоятельности и качество выполнения практического задания по каждой теме.

- качество оформления отчета по работе;

- качество устных ответов на контрольные вопросы при защите работы.

Итоговый контроль проводиться в виде дифференцированного зачета. Дифференцированный зачет выставляется, если выполнены на положительную оценку все текущие лабораторные работы, контрольные тестовые работы, представлена итоговая презентация.

# <span id="page-5-0"></span>3.2 Описание показателей и критериев оценивания компетенций на различных этапах их формирования, описание шкал оценивания

Таблина 3 1

## Оценивание выполнения практических заданий

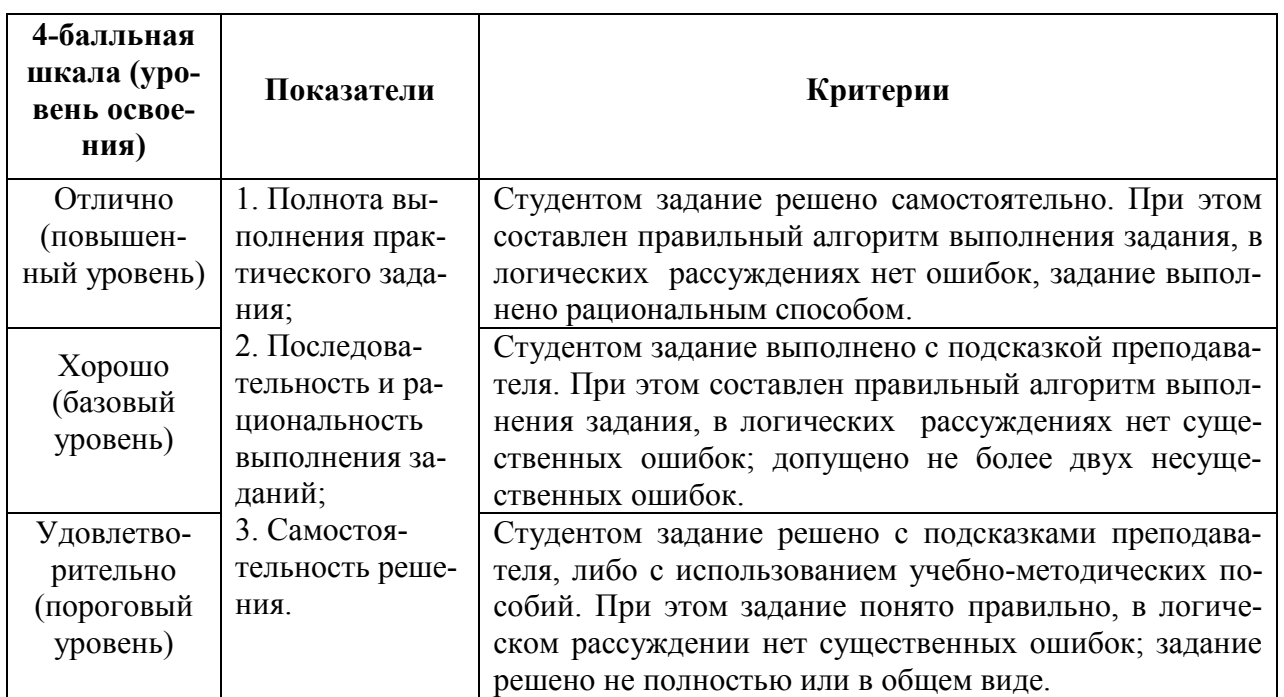

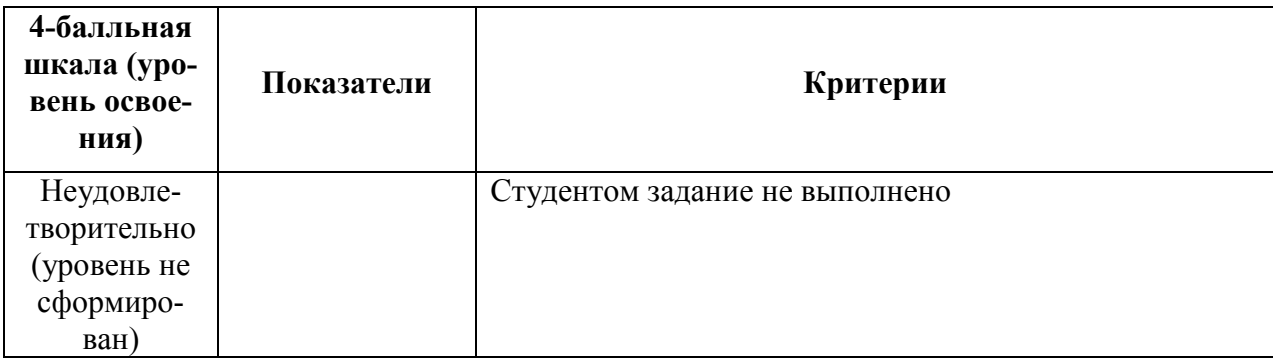

Таблица 3. 2

## **Оценивание выполнения теста**

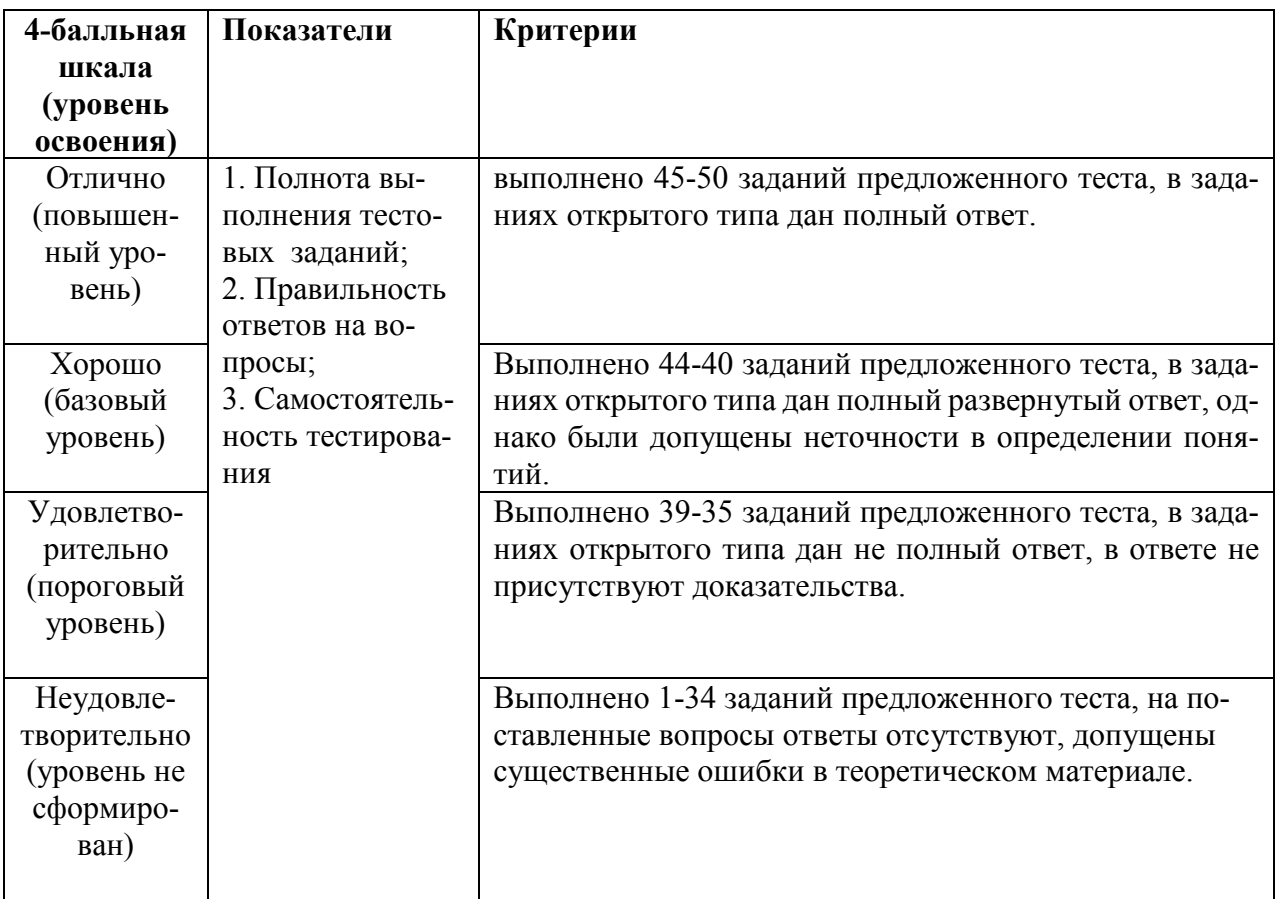

## <span id="page-6-0"></span>**3.3 Типовые задания для оценки освоения МДК.04.1**

#### **Комплект заданий для тестирования.**

**Вопрос №: 1** Программное обеспечение, необходимое для выполнения обработки информации различных предметных областей, называется:

## **Варианты ответов:**

- 1. системным программным обеспечением
- 2. прикладным программным обеспечением +
- 3. инструментарием технологии программирования
- **4.** офисным программным обеспечением

**Вопрос №: 2** Отличием интегрированных средств от специализированных программных средств является:

#### **Варианты ответов:**

- 1. единый интерфейс для всех ПС+
- 2. наличие табличного процессора
- 3. ограниченность команд обработки базы данных
- 4. все перечисленные свойства

Вопрос №: 3 Известным продуктом из класса ППП общего назначения является: Варианты ответов:

- 1. Sierra Club Collection
- 2. StatGraphics
- $3$  AutoCAD
- 4.  $Excel+$

Вопрос №: 4 Текстовый редактор Word – это: Варианты ответов:

- 1. базовое программное обеспечение
- 2. сервисная программа
- 3. редактор шрифтов
- 4. прикладная программа+

**Bonpoc**  $N_2$ **:** 5 Excel –  $\overline{3}$  To:

## Варианты ответов:

- 8. графический редактор
- 9. текстовый редактор
- 10. СУБД
- 11. электронная таблица+

Вопрос №: 6 Символ, вводимый с клавиатуры при наборе, отображается на экране дисплея в позиции, определяемой:

## Варианты ответов:

- 1. адресом
- 2. положением курсора+
- 3. задаваемыми координатами
- 4. положением предыдущей набранной буквы

Вопрос № 7 В текстовом редакторе при задании параметров страницы устанавливаются:

# Варианты ответов:

- 1. отступ, интервал+
- 2. стиль, шаблон
- 3. поля, ориентация
- 4. гарнитура, размер начертание

Вопрос № 8 Из нижеперечисленных операций обработки текстового документа к форматированию абзацев не относится:

- 1. установка полей отступа
- 2. указание интервала между строками
- 3. подчеркивание фрагмента документа+
- 4. указание отступа первой строки

## Варианты ответов:

 $1)$ , 2, 4

- $2)$ , 1, 4
- $3)$ ,  $2,3$
- $4)$ , 1, 3

Вопрос № 9 В текстовом редакторе Word невозможно применить форматирование к...

#### Варианты ответов:

- 1. номеру страницы
- 2. рисунку
- 3. КОЛОНТИТУЛУ
- 4. имени файла+

Вопрос № 10: Меню текстового редактора - это:

#### Варианты ответов:

1. часть его интерфейса, обеспечивающая переход к выполнению различных операций нал текстом+

- 2. своеобразное «окно», через которое просматривается текст на экране.
- $3.$ подпрограмма, обеспечивающая управление ресурсами ПК при создании доку-

мента

4. информация о текущем состоянии редактора

Вопрос № 11 Текст, набранный в текстовом редакторе, хранится на внешнем запоминающем устройстве в виде:

#### Варианты ответов:

- 1. директории
- 2. каталога
- 3. таблицы кодировки
- 4. файла+

Вопрос № 12 Гипертекст – это:

#### Варианты ответов:

- 1. текст, буквы которого набраны шрифтом очень большого размера
- распределенная совокупность баз данных, содержащих тексты  $2.$
- 3. обычный, но очень большой по объему текст
- 4. структурированный текст, в котором могут осуществляться переходы по выделенным меткам+

Вопрос № 6 Текст, набранный в текстовом редакторе, после сохранения имеет расшире-:кмн

- $1. x$ lsx
- $2. pdf$
- $3 docx$
- 4.  $-\left. \right.$ gif

## Варианты ответов:

- $1)$ . xlsx. docx
- $2)$  pdf, docx+
- $3)$ . gif, pdf
- $4)$ . xlsx, pdf

#### Вопрос № 7 Форматирование текста - это:

#### Варианты ответов:

- 1. изменения содержания текста
- 2. изменение внешнего вида текста+
- 3. изменение абзаца на странице
- 4. нет правильного ответа

Вопрос № 8 Кроме обычного начертания символов может применяться:

## Варианты ответов:

- 1. полужирное
- 2. курсивное
- 3. полужирное курсивное
- 4. верно все $+$

#### **Вопрос № 9** Минимальным объектом в текстовом процессоре является:

## **Варианты ответов:**

- 1. слово
- 2. абзац
- 3. символ+
- 4. бит

**Вопрос № 10** Клавиша, которая вводит конец абзаца:

## **Варианты ответов:**

- 1. Tab
- 2. Enter+
- 3. Insert
- 4. нет правильного ответа

**Вопрос № 11** В нумерованных списках...

## **Варианты ответов:**

- 1. элементы списка последовательно обозначаются с помощью чисел и букв
- 2. элементы обозначаются с помощью маркеров+
- 3. верны оба обозначения
- 4. нет правильного ответа

**Вопрос № 12** Что может быть размещено в ячейках таблиц?

## **Варианты ответов:**

- 1. текст+
- 2. числа+
- 3. изображения
- 4. верно все

**Вопрос №13** Чтобы скопировать выделенный текст нужно нажать:

## **Варианты ответов:**

- 1.  $Alt+C$
- 2. Ctrl+H
- 3. Ctrl+C+
- 4. нет верного ответа

**Вопрос № 14** Действия с выделенным объектом:

## **Варианты ответов:**

- 1. только удаление, перемещение и копирование
- 2. форматирование, удаление, перемещение, копирование+
- 3. изменение и начертание шрифта
- 4. только форматирование

**Вопрос № 15** Чтобы изменить в документе ориентацию листа с книжного на альбомную, необходимо зайти в подменю

## **Варианты ответов:**

- 1. разметка страницы+
- 2. вставка
- 3. главная
- 4. вид

**Вопрос № 16** Каким цветом в программе подчеркиваются грамматические ошибки? **Варианты ответов:**

- 1. синим
- 2. розовым
- 3. зеленым
- 4. ошибки не проверяются
- 5. красным+

**Вопрос № 17:** Табличные процессоры относят к программному обеспечению.

#### **Варианты ответов:**

- 1. табличному
- 2. прикладному +
- 3. служебному

#### 4. системному

**Вопрос № 18** Элемент окна программы, позволяющий интерактивно задавать поля документа, а также отступы от полей называется....

#### **Варианты ответов:**

- 1. строка состояния
- 2. вкладка Главная
- 3. линейка +

**Вопрос № 19** Когда при вводе текста следует нажимать клавишу Enter?

#### **Варианты ответов:**

- 1. в конце каждой строки
- 2. в конце каждого абзаца +
- 3. в конце каждого слова
- 4. в конце каждой страницы

#### **Вопрос № 20** Сколько слоев в документе имеет текстовый редактор Word **Варианты ответов:**

- 1. 1
- 2. 2
- 3. 3
- $4 +$

**Вопрос №: 21** Основное назначение электронных таблиц

#### **Варианты ответов:**

- 1. редактировать и форматировать текстовые документы;
- 2. хранить большие объемы информации;
- 3. выполнять расчет по формулам;+
- 4. нет правильного ответа.

**Вопрос № 22** Что не позволяет выполнять электронная таблица?

## **Варианты ответов:**

- 1. решать задачи на прогнозирование;
- 2. представлять данные в виде диаграмм, графиков;
- 3. при изменении данных автоматически пересчитывать результат;
- 4. выполнять чертежные работы+

**Вопрос № 23** После изменения данных в каких-либо ячейках MS Excel происходит пересчет…

#### **Варианты ответов:**

1. только формул, имеющих непосредственную ссылку эти ячейки

2. всех формул, имеющих ссылки на эти ячейки на любой стадии цепочки ссылок+

- 3. только формул в выделенном блоке, имеющих ссылки на эти ячейки
- 4. только формул на текущем листе, со ссылками на эти ячейки

**Вопрос №24** Основным элементом электронных таблиц является:

## **Варианты ответов:**

- 1. Цифры
- 2. Ячейки+
- 3. Данные

**Вопрос № 32** Как называется документ в программе Excel?

#### **Варианты ответов:**

1. рабочая таблица

- 2. книга+
- 3. страница
- 4. лист

**Вопрос № 25** Наименьшей структурной единицей внутри таблицы является..

# **Варианты ответов:**

- 1. строка
- 2. ячейка +
- 3. столбец
- 4. диапазон

**Вопрос № 26** Рабочая книга состоит из…

## **Варианты ответов:**

- 1. нескольких рабочих страниц
- 2. нескольких рабочих листов+
- 3. нескольких ячеек
- 4. одного рабочего листа

**Вопрос № 27** Ячейка не может содержать данные в виде…

## **Варианты ответов:**

- 1. текста
- 2. формулы
- 3. числа
- 4. картинки+

**Вопрос № 28** Текущая ячейка –это …

## **Варианты ответов:**

- 1. ячейка, помеченная указателем+
- 2. ячейка, где вписана формула
- 3. ячейка с числовыми данными
- 4. ячейка, на которую есть ссылка в формуле

## **Вопрос № 29** Укажите правильный адрес ячейки.

## **Варианты ответов:**

- 1. Ф7
- 2. Р6
- 3.  $7B +$
- 4. нет правильного ответа

**Вопрос № 30** Формула - начинается со знака…

## **Варианты ответов:**

- $1.$  "
- 2. No
- $3 =$
- 4. \$
- 5. нет правильного ответа

**Вопрос № 31:** В ячейке С9 рабочего листа MS Excel находится формула = С7+С8. Вы ее скопировали в ячейку С10. Формула в ячейке С10 будет выглядеть …

## **Варианты ответов:**

- $1. = B7 + B8$
- $2 = C8 + C9 +$
- 3.  $= C7 + C8$
- $4 = B8 + B9$

**Вопрос № 32:** Для преобразования документа в MS Excel в веб- страницу можно выполнить команду …

## **Варианты ответов:**

1. Файл – Предварительный просмотр веб-страницы

- 2. Файл Сохранить как веб-страницу+
- 3. Файл Свойства
- **4.** Вид Представления

**Вопрос № 33:** Ссылка **\$A1** (MS Excel) является...

## **Варианты ответов:**

- 1. смешанной+
- 2. пользовательской
- 3. относительной
- 4. абсолютной

**Вопрос № 34** Какая ячейка называется активной?

## **Варианты ответов:**

- 1. любая
- 2. та, где находится курсор+
- 3. заполненная
- 4. нет правильного ответа

**Вопрос № 35** Какой знак отделяет целую часть числа от дробной? **Варианты ответов:** 

- 1. :
- 2. ;
- 3. .
- 4. нет правильного ответа+

**Вопрос № 36** Как записывается логическая команда в Excel?

## **Варианты ответов:**

- 1. если (условие, действие1, действие 2)
- 2. (если условие, действие1, действие 2)
- 3. =если (условие, действие1, действие 2)+
- 4. если условие, действие1, действие 2

**Вопрос № 36** Что означает появление ####### при выполнении расчетов? **Варианты ответов:** 

- 1. ширина ячейки меньше длины полученного результата +
- 2. ошибка в формуле вычислений
- 3. отсутствие результата
- 4. нет правильного ответа

## **Вопрос № 37** Как запустить программу **Access?**

## **Варианты ответов:**

- 1. Вызвать контекстное меню на рабочем столе
- 2. Пуск  $\rightarrow$  Все программы  $\rightarrow$  Стандартные  $\rightarrow$  Microsoft Office
- 3. Пуск  $\rightarrow$  Все программы  $\rightarrow$  Microsoft Office $\rightarrow$  Microsoft Access+
- 4. Вызвать горизонтальное меню на рабочем столе

**Вопрос № 38** С помощью какой команды можно перейти в «Режим конструктора»? **Варианты ответов:**

- 1. Вкладка Главная-Группа Режимы-Режим Макета таблицы
- 2. Вкладка Главная-Группа Режимы-Режим Таблицы
- 3. Вкладка Главная-Группа Режимы-Режим Конструктор+
- 4. Вкладка Главная-Группа Режимы-Режим Эффекты

**Ворос № 39** Когда необходимо ввести название таблицы?

## **Варианты ответов:**

- 1. при первом переходе из режима *Таблицы* в режим *Конструктора+*
- 2. при запуске программы
- 3. при завершении программы
- 4. название для таблицы не вводится

# **Вопрос № 40** Где устанавливается Маска ввода?

- **Варианты ответов:**
	- 1. в таблице 2. в режиме Таблица
	- 3. в режиме Конструктора для таблицы+
	- 4. в режиме Конструктора для запроса

**Вопрос № 41** На какую кнопку нужно нажать, чтобы сохранить промежуточные данные? **Варианты ответов:**

- 1.  $\mathbb{H}_+$
- k) 2.
- ច 3.
- W 4.

**Вопрос № 42** Для того чтобы в таблице при заполнении столбца появлялся выпадающий список с данными, необходимо установить для этого поля тип данных …

# **Варианты ответов:**

- 1. Маска ввода
- 2. Мастер подстановок+
- 3. Текстовый
- 4. Мастер форм

**Вопрос № 43** База данных служит для:

## **Варианты ответов:**

- 1. хранения и упорядочения информации+
- 2. ведения расчетно-вычислительных операций
- 3. обработки текстовой документации
- 4. обработки графической информации

**Вопрос № 44** Что такое – ключевой столбец таблицы

## **Варианты ответов:**

- 1. Столбец с неповторяющимися данными
- 2. Столбец с данными, однозначно определяющими строку в таблице+
- 3. Столбец с полями цифрового типа
- 4. Столбец с полями типа мемо

## **Вопрос № 45** База данных задана следующей таблицей

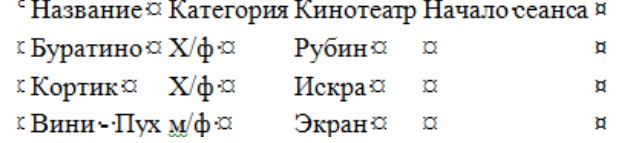

Записи пронумерованы от 1 до 3 соответственно их порядку в таблице.

В каком порядке будут идти записи, если их отсортировать по двум ключам "название+кинотеатр" в порядке убывания

## **Варианты ответов:**

- 1. 1,3,2+
- 2. 3,2,1
- 3. 1,2,3
- 4. 2,1,3

## **Время выполнения тестового задания** - 45 минут.

#### **Обеспечение процесса**:

- аудитория, оснащенная компьютерами

## **Самостоятельная работа:**

Направлена на углубление и закрепление знаний студента, развитие практических

умений, включает следующие виды работ:

работа с информационными источниками;

выполнение творческого задания;

подготовка презентационных материалов.

#### **Лабораторные работы**

Раздел №2

ЛР №1 «Создание документа и его форматирование»

ЛР №2 «Форматирование документа с использованием табуляции»

ЛР № 3 «Поиск и замена в документе»

ЛР №4 «Оформление документа с использованием списков, колонтитулов и водяных знаков»

ЛР №5 «Работа с таблицами»

ЛР №6 «Работа с рисунком»

ЛР №7 «Рисование графических примитивов в *.Word»*

ЛР №8 «Создание профессионального документа»

ЛР №9 «Создание профессионального документа»

ЛР №10 «Создание различных математических конструкций»

ЛР №11 «Выполнение итогового тестового задания»

Раздел №3

ЛР №1 «Интерфейс пользователя. Основы работы с *табличным процессором Excel»*

ЛР №2 «Ввод данных в ячейки таблицы *Excel.* Редактирование содержимого ячеек»

ЛР №3 «Решение задачи табулирования функции»

ЛР №4 «Логические выражения. Логичесая функция <ЕСЛИ>»

ЛР №5 «Графические примитивы в *Microsoft Excel*

ЛР №6 «Работа со списками и базами данных»

Раздел №3

ЛР №1 «Создание базы данных»

ЛР №2 «Построение схемы таблиц базы данных»

ЛР №3 «Запросы и фильтры»

#### **Время выполнения лабораторной работы** – ориентировочно 2 академических часа **Обеспечение процесса:**

- аудитория, оснащенная компьютерами

## <span id="page-15-0"></span>**4. Оценка освоения учебной и производственной практик**

## <span id="page-15-1"></span>**4.1 Общие положения**

Средствами оценки результатов практик по профилю специальности является формализованное наблюдение и анализ представленных материалов в соответствии с Положением о практике студентов, осваивающих основные профессиональные образовательные программы среднего профессионального образования в ФГБОУ ВО КнАГУ.

Оценка по практике выставляется на основании данных аттестационного листа (характеристики профессиональной деятельности обучаемого/студента на практике) с указанием видов работ, выполнение обучающимися во время практики, их объема, качества выполнения в соответствии с технологией и (или) требованиями организации, в которой проходила практика.

## <span id="page-15-2"></span>**5. Структура контрольно-оценочных материалов для экзамена(квалификационного)**

#### <span id="page-15-3"></span>**5.1 Общие положения**

Экзамен ( квалификационный) предназначен для контроля и оценки результатов освоения профессионального модуля ПМ. 4 «Выполнение работ по профессии "Оператор электронно-вычислительных и вычислительных машин» по специальности среднего профессионального образования 09.02.03 - «Программирование в компьютерных системах».

Экзамен (квалификационный) проводится в устной форме:

- выполнение практического задания по варианту
- выполнение теста.

Все задания ориентированы на проверку освоения вида деятельности (всего модуля) в целом.

Итогом экзамена является однозначное решение: «вид профессиональной деятельности освоен / не освоен».

Условием положительной аттестации (вид профессиональной деятельности освоен) на экзамене квалификационном является положительная оценка освоения всех профессиональных компетенций по контролируемым показателям.

При отрицательном заключении хотя бы по одной из профессиональных компетенций принимается решение «вид профессиональной деятельности не освоен».

В состав комплекта входят задания для экзаменующихся и пакет

экзаменатора (эксперта).

Коды проверяемых компетенций:

**Профессиональные компетенции:** ПК 2.2., ПК.2.3., ПК 2.4. **Общие компетенции:** ОК1-ОК9.

## <span id="page-15-4"></span>**5.2 Контрольно-оценочные материалы для экзамена (квалификационного)** ЗАДАНИЕ ДЛЯ ЭКЗАМЕНУЮЩЕГО.

#### **Инструкция**

Внимательно прочитайте задание.

Оборудование: выполнение заданий проводится в компьютерном классе Экзамен (квалификационный ) представляет собой устный опрос. Время выполнения задания : 2 академического часа

#### **Варианты заданий для промежуточной аттестации**

1. На листе Excel создать таблицу "Экзаменационная ведомость», содержащую два столбца: ФИО студента, оценка. Заполнить 15 строк таблицы.

2. В среде Visual Basic for Application написать макрос, который вычисляет количество оценок «5», «4», «3», «2». Результат вывести на лист Excel после ведомости. Назначить макросу кнопку, которую разместить рядом с таблицей, и сочетание клавиш для вызова.

3. На листе Excel создать таблицу "Экзаменационная ведомость», содержащую два столбца: ФИО студента, оценка. Заполнить 15 строк таблицы.

4. В среде Visual Basic for Application написать макрос, который вычисляет минимальную и максимальную оценки, среднюю оценку по группе Результат вывести на лист Excel после ведомости. Назначить макросу кнопку, которую разместить рядом с таблицей, и сочетание клавиш для вызова.

5. На листе Excel создать таблицу, содержащую два столбца с произвольными числами. Заполнить 10 строк таблицы.

6. В среде Visual Basic for Application создать форму, в которой сформировать два списка из столбцов листа Excel, и создать кнопки с арифметическими операциями (сложение, вычитание, умножение и деление). При нажатии на кнопку выполнять соответствующую операцию с числами из списков. Результат вывести на лист Excel после таблицы и на форму в отдельное поле. На листе Excel рядом с таблицей сделать кнопку для вызова формы.

7. В среде Visual Basic for Application создать форму, в которой сформировать список, содержащий числа от 2 до 10, и создать кнопку «Таблица умножения». При нажатии на кнопку формировать таблицу умножения для числа, выбранного в списке. Результат вывести на лист Excel, в текстовый файл и на форму в отдельное поле. На листе Excel сделать кнопку для вызова формы.

8. В среде Visual Basic for Application создать форму, в которой сформировать список, содержащий числа от 1 до 15, и создать кнопку «Таблица цветов». При нажатии на кнопку формировать таблицу из двух столбцов на листе Excel. В первом столбце закрашивать ячейку в соответствующий цвет, во втором столбце записывать номер цвета. На листе Excel сделать кнопку для вызова формы.

9. На листе Excel создать таблицу «Сведения об успеваемости», содержащую два столбца: ФИО студента, средний балл. Заполнить 15 строк таблицы.

10. В среде Visual Basic for Application написать макрос, который вычисляет минимальный и максимальный средний балл. Результат вывести на лист Excel после ведомости (указать фамилии студентов). Назначить макросу кнопку, которую разместить рядом с таблицей, и сочетание клавиш для вызова.

11. На листе Excel создать таблицу «Расписание», содержащую три столбца: день недели, номер пары, предмет. Заполнить 15 строк таблицы.

12. В среде Visual Basic for Application создать форму, в которой сформировать список из предметов, указанных в таблице, и кнопку «Расписание по предмету». При нажатии на кнопку выводить на форму расписание по предмету, выбранному в списке. На листе Excel сделать кнопку для вызова формы.

13. На листе Excel создать таблицу «Расписание», содержащую три столбца: день недели, номер пары, предмет. Заполнить 15 строк таблицы.

14. В среде Visual Basic for Application создать форму, в которой сформировать список из дней недели, и кнопку «Расписание на день». При нажатии на кнопку выводить на форму расписание дня, выбранного в списке. На листе Excel сделать кнопку для вызова формы.

15. Создать форму, в которой сформировать список от 9 до 14, и создать кнопку «Таблица размеров шрифтов». При нажатии на кнопку выводить в поле на форму текст, размер которого соответствует выбранному в списке.

16. Создать форму, в которой сформировать два списка из чисел от 1 до 10, и создать кнопки с арифметическими операциями (сложение, вычитание, умножение и деление). При нажатии на кнопку выполнять соответствующую операцию с числами из списков. Результат вывести на форму и в текстовый файл.

17. Создать форму, в которой сформировать два списка: с числами от 1 до 10 и с названиями шрифтов (5 штук). Создать кнопки «Изменить цвет фона» и «Изменить тип шрифта». Создать поле с текстом. При нажатии на первую кнопку менять цвет фона на выбранный в списке. При нажатии на вторую кнопку менять тип шрифта в поле с текстом на выбранный в списке.

18. Создать форму, в которой вывести два поля для ввода: дата праздника, дата (по умолчанию подставить текущую дату). Создать кнопку, при нажатии на которую вычислять, сколько дней осталось до праздника от даты из второго поля.

19. Создать форму, на которой разместить поле для ввода текста. Создать кнопку «Удалить лишние пробелы», при нажатии на которую должно выполняться соответствующее действие. Результат вывести в другое поле на форме и в текстовый файл. Пробелы считаются лишними, если их идет подряд два и более.

20. Создать форму, на которую вывести массив 3х3, состоящий из чисел, сгенерированных случайным образом. Создать кнопки «Минимум» и «Максимум», при нажатии на которые вычислять соответствующие значения. Результат вывести на форму в отдельное поле.

21. Создать форму, на которой сформировать два списка из знаков препинания (точка, запятая, точка с запятой, вопросительный знак, восклицательный знак). Создать поле для ввода текста и кнопку «Заменить знак», при нажатии на которую заменять в тексте знак препинания, выбранный в первом списке, на знак, выбранный во втором списке. Результат вывести в отдельное поле на форме.

## <span id="page-17-0"></span>**5.3 Критерии оценки выполняемых заданий по экзамену**

Результат выполнения задания должен соответствовать следующим критериям:

**Оценка 5** ставится, если выполнено задание варианта в полном объёме, форма соответствует требованиям эргономики, текст программы соответствует требованиям к стилю программирования, получены ответы на вопросы членов комиссии;

**Оценка 4** ставится, если выполнено задание в полном объеме, но допущены незначительные ошибки в разработке формы или текста программы, или получены ответы не на все вопросы;

**Оценка 3** ставится, если выполнена основная функциональная часть задания, но допущены значительные ошибки в разработке формы, и получены ответы не на все вопросы преподавателя;

**Оценка 2** ставится, если не выполнена основная функциональная часть

## **Тестовые задания для промежуточной аттестации**

## **КОМПЛЕКТ ЗАДАНИЙ ДЛЯ ТЕСТИРОВАНИЯ**

- 1. СУБД Microsoft Access относится:
- 1. **К настольным**
- 2. К персональным
- 3. С серверным
- 4.
- 5. К индивидуальным
- 6. К SQL-СУБД

## 2. Файл СУБД Microsoft Access представляет собой:

- 1. Файл с расширением DBF
- 2. **Файл с расширением MDB**
- 3. Файл с расширением МDE
- 4. Файл с расширением MDB или два файла с расширениями MDB и MDE
- 5. Файл с расширением XLS
- 3. Полем базы данных Access является:
- 1. Ячейка таблины лля ввола ланных
- 2. Экран монитора
- 3. Столбец таблицы базы данных
- 4. Строка таблицы базы данных
- 5. Место для игры в настольные игры
- 4. Записью базы данных Access является:
- 1. Строка в таблице базы ланных
- 2. Столбец в таблице базы данных
- 3. Любая текстовая строка
- 4. Любая текстовая строка длиной до 255 символов
- 5. Любая текстовая строка длиной до 64 kB
- 5. Типами полей СУБД Access являются:
- 1 Текстовый
- 2 Числовой
- 3. Дата и время
- 4. Формула
- 5 Счетчик

6. Имя поля таблицы СУБД Access - это:

1. Строка из символов алфавита английского языка, длиной до 10 символов

## 2. Строка, длиной до 64 символов, исключая символы «.»; «!»; «[»; «]», не яв-

#### ляющаяся функцией СУБД

3. Строка, длиной до 255 символов, исключая символы «.»; «!»; «[»; «]», не являющаяся функцией СУБД

- 4. Любая строка, не являющаяся функцией СУБД или нарицательным именем
- 5. Любая строка
- 7. К атрибутам поля относится:
- $1$  *<u>OODMAT*</u>
- $2.$  Имя
- 3. Условие на значение
- 4. Условие на тип
- 5. Условное освобождение
- 8. К атрибутам поля относятся:
- 1 Маска ввола
- 2 Маска вывола
- 3. Обязательность для заполнения
- 4. Обязательность для выполнения
- 5 Сообщение об ошибке

#### 9. Тип данных поля «Логическое» означает:

- 1. Поле, значение в котором может принимать значение «Да» или «Нет»
- 2. Поле, значение в котором может принимать значение «Вкл» или «Выкл»
- 3. Поле, значение в котором может принимать значение «Истина» или «Ложь»
- 4. Поле, значение в котором может принимать значение «0» или «-1»
- 5. Поле, значение в котором может принимать значение «True» или «False»
- Атрибут поля «Формат» служит для:  $10<sub>1</sub>$
- 1. Форматирования вывода значений поля
- 2. Форматирования ввода значений в поле
- 3. Форматирования ввода и вывода значений
- 4. Форматирования отображения значений в поле
- 5. Задание типа элемента управления для поля
- Атрибут поля «Размер поля» имеет смысл для:  $11_{-}$
- 1. Для Мемо-полей
- 2. Для полей типа «Денежное»
- 3. Для текстовых полей
- 4. Для числовых полей
- 5. Для типа «Счетчик»

 $12.$ Атрибут поля «Размер поля» для числовых полей может иметь значение:

- 1. Байт
- 2. Пелое
- 3. Короткое целое
- 4. Длинное целое
- 5. Меганелое

13. Атрибут поля «Индексированное поле» может иметь следующие значения:

- $1. \ \text{Ia}$
- $2$  Her
- 3. Возможно
- 4. Да (Допускаются совпадения)
- 5. Да (Совпадения не допускаются)

 $14$ Поля, по которым устанавливается связь между двумя таблицами, должны

иметь:

- 1. Олинаковые имена
- 2. Олинаковый имена и тип
- 3 Олинаковый тип
- 4. Одинаковый тип и размер
- 5. Одинаковый тип, размер и быть обязательными для заполнения
- Установление связи между таблицами служит для:  $15<sup>7</sup>$

## 1. Обеспечения целостности данных

- 2. Обеспечения репликации данных
- 3. Обеспечения копирования данных
- 4. Обеспечения актуальности данных
- 5. Обеспечения защиты данных при сбоях в памяти ЭВМ
- $16<sup>1</sup>$ На рисунке изображена следующий вид связи:
- 1. «Один-ко-многим», обеспечение целостности данных включено
- 2. «Один-ко-многим», обеспечение целостности данных выключено
- 3. «Один-к-одному», обеспечение целостности данных включено
- 4. «Один-к-одному», обеспечение целостности данных выключено
- 5. «Много-ко-многим», обеспечение целостности данных включено

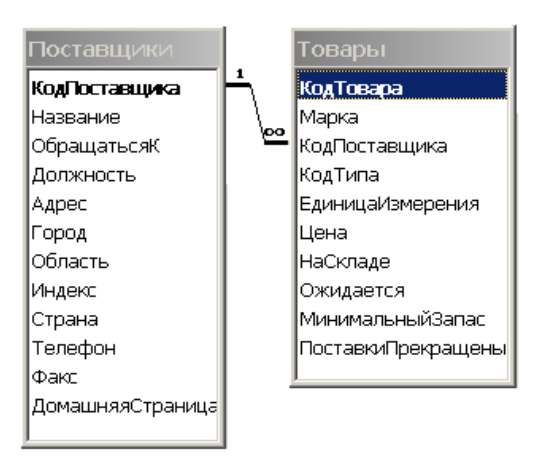

17. Связь «один-ко-многим» означает:

1. Одной записи мастер-таблицы соответствует одна запись зависимой таблицы

#### 2. **Одной записи мастер-таблицы соответствует одна или более записей зависимой таблицы**

3. Одной записи мастер-таблицы соответствует любое количество записей зависимой таблицы

4. Каждой таблице базы данных соответствует некоторая другая таблица

5. Каждой таблице базы данных соответствует несколько других таблиц

18. Связь «один-к-одному» означает:

1. **Одной записи мастер-таблицы соответствует одна запись зависимой таб-**

#### **лицы**

2. Одной записи мастер-таблицы соответствует одна или более записей зависимой таблицы

3. Одной записи мастер-таблицы соответствует любое количество записей зависимой таблицы

4. Каждой таблице базы данных соответствует некоторая другая таблица

5. Каждой таблице базы данных соответствует несколько других таблиц

19. Предложение SELECT языка запросов SQL означает:

- 1. Посчитать таблицы базы данных
- 2. Создать таблицу
- 3. Удалить записи

4. **Выбрать поля из одной или более таблиц**

5. Выбрать таблицы из базы данных

20. Укажите названия функций, существующих в языке запросов SQL:

- 1. **Sum**
- 2. **Count**
- 3. Var
- 4. First
- 5. Last
- 6. **Sqr**
- 7. **Max**
- 8. **Min**
- 9. Cls
- 10. Dim

21. Предложение GROUP BY языка запросов SQL означает:

- 1. Сортировку выборки запроса по указанным полям
- 2. **Группировку выборки запроса по указанным полям**
- 3. Условие на выбираемые поля
- 4. Условие на выбираемые группы
- 5. Установление порядка полей в запросе
- 22. Предложение WHERE языка запросов SQL означает:
- 1. **Сортировку выборки запроса по указанным полям**
- 2. Группировку выборки запроса по указанным полям
- 3. Условие на выбираемые поля
- 4. Условие на выбираемые группы
- 5. Установление порядка полей в запросе
- 23. Предложение HAVING языка запросов SQL означает:
- 1. Сортировку выборки запроса по указанным полям
- 2. Группировку выборки запроса по указанным полям
- 3. Условие на выбираемые поля
- 4. **Условие на выбираемые группы**
- 5. Установление порядка полей в запросе
- 24. Предложение ORDER BY языка запросов SQL означает:
- 1. Сортировку выборки запроса по указанным полям
- 2. Группировку выборки запроса по указанным полям
- 3. Условие на выбираемые поля
- 4. Условие на выбираемые группы
- 5. **Установление порядка полей в запросе**
- 25. Предложение UNION языка запросов SQL означает:
- 1. **Объединение результатов выборки двух запросов**
- 2. Связь двух запросов
- 3. Объединение двух таблиц
- 4. Связывание двух таблиц по условию
- 5. Запрос на добавление записей

26. Условием объединения результатов двух или более запросов является

- 1. Совпадение количества полей в запросах
- 2. Совпадение имен полей в запросах
- 3. Совпадение типов полей в запросах
- 4. Совпадение порядка сортировки во всех запросах
- 5. **Совпадение группировки во всех запросах**
- 27. Перекрестным запросом является:

#### 1. **Запрос, в котором один или несколько столбцов является заголовком строк, один столбец – заголовком столбцов и один – столбцом значений**

- 2. Запрос, в котором строки становятся столбцами, а столбцы строками
- 3. Запрос из нескольких несвязанных таблиц
- 4. Запрос, в котором данные одной выборки добавляются данными другой
- 5. Запрос на изменение данных в нескольких таблицах
- 28. Обновление данных возможно в следующих видах запросов:
- 1. Запрос на выборку из одной таблицы
- 2. Запрос на выборку из двух таблиц, связанных отношением «один-ко-многим»
- 3. Запрос с использованием групповых операций
- 4. Перекрестный запрос
- 5. **Запрос на объединение данных**
- 29. Установление парольной защиты на базу данных позволяет:

#### 1. **Предотвратить несанкционированное открытие базы данных в монопольном режиме**

2. Предотвратить несанкционированное открытие базы данных в многопользовательском режиме

- 3. Устранить возможность удаления файла базы данных
- 4. Устранить возможность копирования файла базы данных
- 5. Сделать файл базы данных скрытым и системным

30. Формы в СУБД Access имеют следующие области размещения данных:

- 1. **Заголовок**
- 2. **Верхний и нижний колонтитул**
- 3. **Область данных**
- 4. Примечания
- 5. Заголовок группы
- 6. Примечания группы
- 7. **Подчиненную форму**
- 8. Постскриптум

31. Отчеты в СУБД Access имеют следующие области размещения данных:

- 1. **Заголовок**
- 2. **Верхний и нижний колонтитул**
- 3. **Область данных**
- 4. **Примечания**
- 5. **Заголовок группы**
- 6. **Примечания группы**
- 7. **Подчиненный отчет**
- 8. Постскриптум

#### 32. Инфологическая модель представляет собой:

## 1. **Описание предметной области в понятиях ER-диаграмм**

- 2. Описание предметной области в понятиях конкретной СУБД
- 3. Схему данных

4. Описание прав пользователей при организации многопользовательского доступа

к базе данных

5. Приложение базы данных

33. Даталогическая модель представляет собой:

1. Описание предметной области в понятиях ER-диаграмм

## 2. **Описание предметной области в понятиях конкретной СУБД**

3. Схему данных

4. Описание прав пользователей при организации многопользовательского доступа к базе данных

5. Приложение базы данных

# ПАКЕТ ЭКЗАМЕНАТОРА

Количество вариантов для экзаменующегося – 21 Количество вопросов теста -33 Время выполнения задания – 6часов Оборудование:

- Персональный компьютер
- Рабочие места по количеству обучающихся.

# **6 Информационное обеспечение обучения**

## **Основные источники:**

1. Сергеева, А.С. Базовые навыки работы с программным обеспечением в техническом вузе. Пакет MS Office (Word, Excel, PowerPoint, Visio), Electronic Workbench, MATLAB : учебное пособие / А.С. Сергеева, А.С. Синявская. – Новосибирск : Сибирский государственный университет телекоммуникаций и информатики, 2016. — 263 c. // IPRbooks : электроннобиблиотечная система. – Режим доступа: http://www.iprbookshop.ru/69537.html, ограниченный. – Загл. с экрана.

2. Фризен И. Г. Офисное программирование : учебное пособие для сред. проф. образования / И.Г. Фризен. – М. : Дашков и К, Ай Пи Эр Медиа, 2016. — 244 c. // IPRbooks : электронно-библиотечная система. – Режим доступа: http://www.iprbookshop.ru/57169.html, ограниченный. – Загл. с экрана.

3. Аббасов И.Б. Основы графического дизайна на компьютере в Photoshop CS6 : / И.Б. Аббасов. – Саратов: Профобразование, 2021. — 237 с. // IPRbooks : электронно-библиотечная система. – Режим доступа: http://www.iprbookshop.ru/63805.html, ограниченный. – Загл. с экрана.

4. Кравченко, Л. В. Photoshop шаг за шагом. Практикум : учебное пособие / Л.В. Кравченко, С.И. Кравченко. — Москва : ФОРУМ : ИНФРА-М,  $2021. - 136$  с. — (Среднее профессиональное образование). - ISBN 978-5-00091-519-6. - Текст : электронный. - URL: https://znanium.com/catalog/product/1215512. – Режим доступа: по подписке.

5. Дорощенко, М.А. Программы Adobe. Основы программы Photoshop CC : метод. руководство / М. А. Дорощенко, Л.И. Миронова. - Москва : ФГОУ СПО "МИПК им. И.Федорова", 2018. - 64 с. - Текст : электронный. - URL: https://znanium.com/catalog/product/1039225. – Режим доступа: по подписке.

6. Флеров А.В. Практические и самостоятельные работы в CorelDRAW : учебное пособие / А.В. Флеров. – СПб. : Университет ИТМО, 2013. — 68 c. // IPRbooks : электронно-библиотечная система.

7. Кравченко, Л. В. Практикум по Microsoft Office 2007 (Word, Excel, Access), PhotoShop : учебно-методическое пособие / Л.В. Кравченко. — 2-е изд., испр. и доп. — Москва : ФОРУМ : ИНФРА-М, 2021. — 168 с. — (Среднее профессиональное образование). - ISBN 978-5-00091-008-5. - Текст : электронный. - URL: https://znanium.com/catalog/product/1413146. – Режим доступа: по подписке.

8. Основы программы PhotoshopCC : курс лекций для студентов специальности 42.02.02 Издательское дело / сост. М. А. Дорошенко, Л. И. Миронова. - Москва : ГБПОУ МИПК им. И. Фёдорова, 2020. — 64 с. - (Программы Adobe). - Текст : электронный. - URL: https://znanium.com/catalog/product/1684068. – Режим доступа: по подписке.

## **Дополнительные источники:**

1. Молочков В.П. Microsoft PowerPoint 2010 / В.П. Молочков. – М. : ИНТУИТ, 2020. — 277 c. // IPRbooks : электронно-библиотечная система. – Режим доступа: http://www.iprbookshop.ru/52171.html, ограниченный. – Загл. с экрана.

2. Кремень, Е.В. Основы работы в Word : учебный справочник / Е.В. Кремень, Ю.А. Кремень. – Минск: ТетраСистемс, 2011. — 288 с. // IPRbooks : электронно-библиотечная система. – Режим доступа: http://www.iprbookshop.ru/28177.html, ограниченный. – Загл. с экрана.

3. Тихомирова Л.В. Работа в текстовом процессоре Word 2010 : учебное пособие для вузов / Л. В. Тихомирова. - Комсомольск-на-Амуре: Изд-во Комсомольского-на-Амуре гос.техн.ун-та, 2012. - 112с.

## **Интернет-ресурсы:**

1 Электронно-библиотечная система издательства «Академия». Лицензионный договор  $\mathcal{N}_2$  001386/ЭБ-20 ИКЗ 201272700076927030100100240015811244 от 17 июля 2020 г.

2 Электронно-библиотечная система eLIBRARY.RU (периодические издания) Договор № ЕП 44/3 на оказание услуг доступа к электронным изданиям ИКЗ 211 272 7000769 270 301 001 0010 002 6311 244 от 04 февраля 2021 г.

3 Электронно-библиотечная система ZNANIUM.COM. Договор № 4997 эбс ИК3 21 1 2727000769 270301001 0010 004 6311 244 от 13 апреля 2021 г.

4 Электронно-библиотечная система IPRbooks. Лицензионный договор № ЕП 44/4 на предоставление доступа к электронно-библиотечной системе IPRbooks ИКЗ 21 1 2727000769 270301001 0010 003 6311 244 от 05 февраля 2021 г.

## Лист изменений и дополнений

в комплект программы квалификационного экзамена по модулю ПМ.4 (по профилю специальности) по специальности среднего профессионального образования 09.02.03 «Программирование в компьютерных системах»

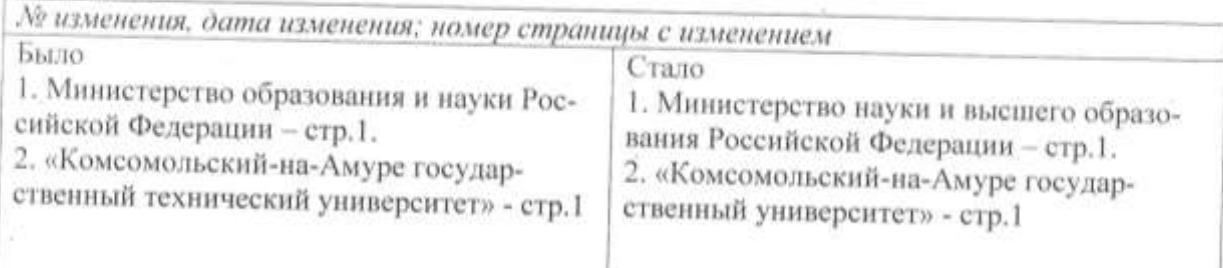

Основание:

1. Постановление Правительства РФ от 15.06.2018 №682 «Об утверждении Положения о Министерстве науки и высшего образования Российской Федерации и признании утратившими силу некоторых актов Правительства Российской Федерации.

2. Приказ Минобрнауки России от 3 октября 2017г. № 997 «О переименовании федерального государственного бюджетного образовательного учреждения высшего образования «Комсомольский-на-Амуре государственный технический университет» и его филиала и о внесении изменений в устав федерального государственного бюджетного образовательного учреждения высшего образования

ABTOD: / Л. В. Тихомирова

Рабочая программа рассмотрена и одобрена на заседании кафедры «МОП ЭВМ»

Протокол № 40  $or \kappa$   $\varnothing$  3  $\kappa$   $\varnothing$   $\varnothing$  $20/8r$ .

Заведующий кафедрой «МОП ЭВМ»

В.А Тихомиров  $20\sqrt{\pi}$ 

# **Лист изменений и дополнений**

в комплект контрольно-оценочных средств учебного модуля «Выполнение работ по профессии «Оператор электронно-вычислительных и вычислительных машин» по специальности среднего профессионального образования 09.02.03 «Программирование в компьютерных системах» на 2021-2022 учебный год

*№ изменения, дата изменения*

1 Титульный лист, изменено «Факультет довузовской подготовки» на «Колледж» Основание: Приказ ректора университета № 421-«О» от 30.11.2020 «О создании Колледжа»

Рассмотрено и одобрено на заседании кафедры *«Общепрофессиональных и специальных дисциплин»*

Протокол № 9\_« $\underline{\hspace{1em}05\hspace{1em}}$ » мая 2021 г.

Зав. каф. «Общепрофессиональных и специальных дисциплин»

Heref 1 H.C. JOMAKUHA

#### **РЕЦЕНЗИЯ**

#### на комплект оценочных средств по профессиональному модулю ПМ. 4 «Выполнение работ по профессии «Оператор электронновычислительных и вычислительных машин»,

#### составленные преподавателем КнАГТУ Тихомировой Людмилой Владимировной

Представленный на рецензию комплект оценочных средств по профессиональному модулю ПМ.04 «Выполнение работ по профессии «Оператор электронно-вычислительных и вычислительных машин» разработан в соответствии с требованиями Федерального государственного образовательного стандарта среднего профессионального образования для специальности 09.02.03 «Программирование в компьютерных системах») для очной формы обучения.

В структуре комплекта оценочных средств представлены следующие элементы: паспорт комплекта оценочных средств; комплект оценочных средств для проведения текущего контроля и промежуточной аттестации по междисциплинарным курсам МДК.04.01 «Использование пакетов прикладных программ» в профессиональной деятельности; комплект оценочных средств по учебным и производственной практикам; комплект оценочных средств для проведения промежуточной аттестации по профессиональному модулю.

Представленные оценочные средства по МДК позволяют стимулировать познавательную активность обучающихся за счет разнообразных форм заданий, разного уровня сложности, наличия материалов само- и взаимооценивания.

Задания, представленные в комплекте оценочных средств, максимально приближены к условиям будущей профессиональной деятельности обучающихся. В программу квалификационного экзамена для контроля и оценки результатов освоения модуля ПМ.4 включены следующие задания:

- 1. практические задания, состоящие из 21 варианта, нацелены на контроль знаний по пакету Excel;
- 2. тестовые задания для контроля знаний по пакету СУБД Access.

Представленный комплект оценочных средств, по нашему мнению, позволяет объективно оценить уровень знаний, умений, сформированность практического опыта, общих и профессиональных компетенций обучающихся и их соответствие требованиям ФГОС СПО по данной специальности.

Рецензируемый комплект оценочных средств рекомендуется для использования в качестве диагностического инструментария при реализации профессионального модуля ПМ.4 «Выполнение работ по профессии «Оператор электронно-вычислительных и вычислительных машин».

Ренензент: Рецензент: руководитель проекта по реализации ФЦП ПАО «Амурский судостроительный завод» В.А. Ханов  $20 \text{ } \text{Ar.}$ **FIM**